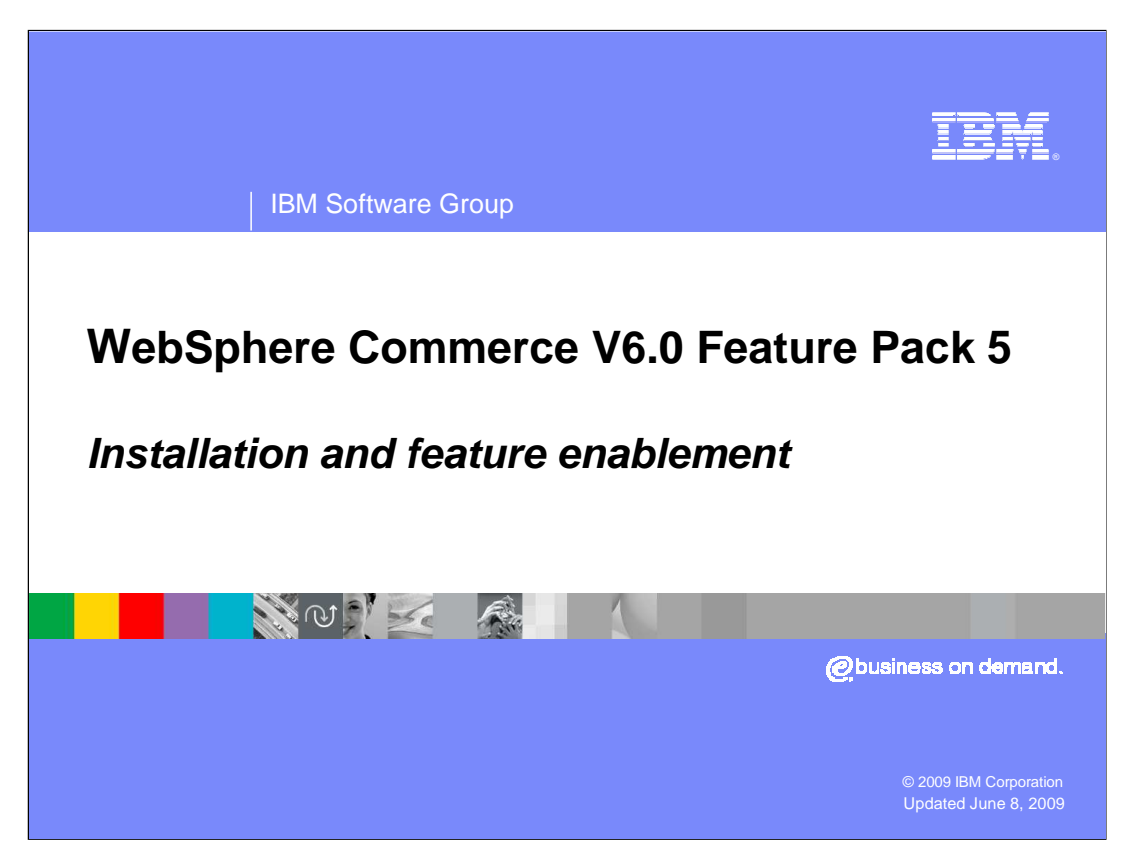

This presentation provides an overview of WebSphere® Commerce feature pack 5 installation.

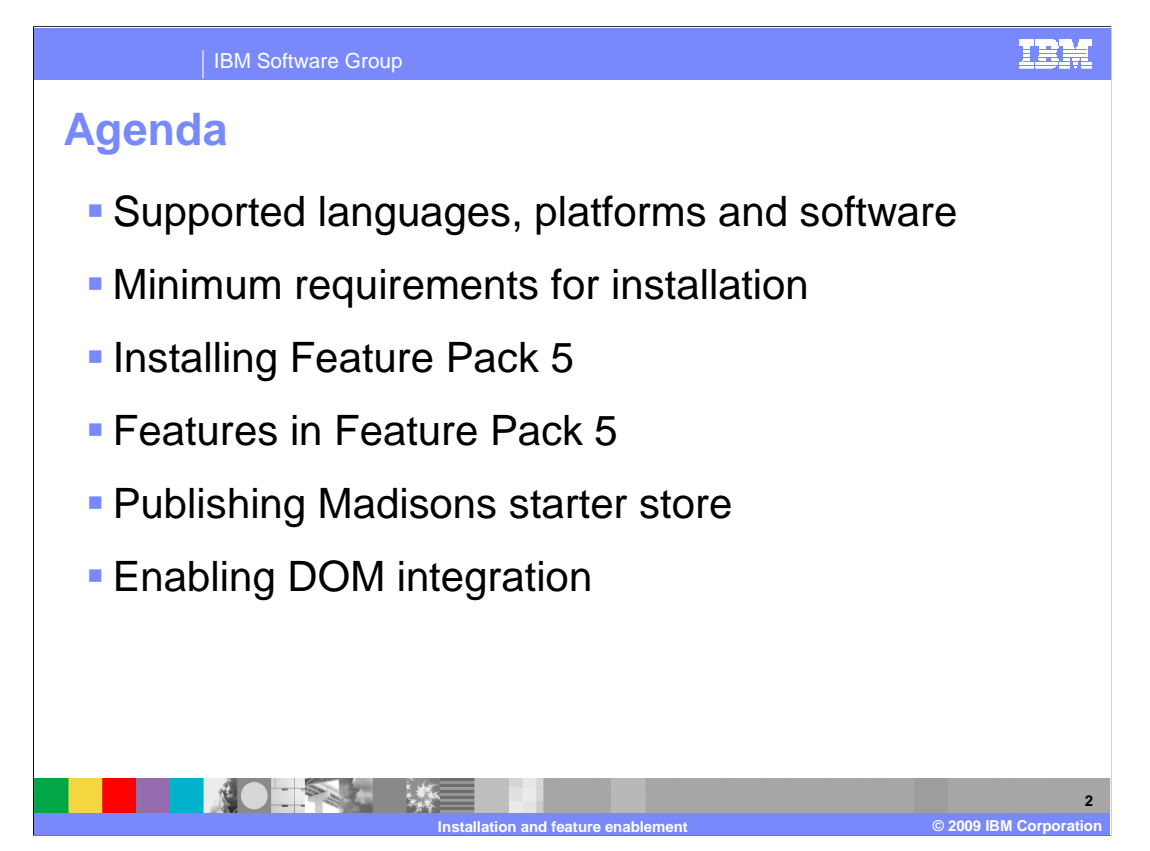

 The presentation first introduces the languages, platforms and software supported in feature pack 5 followed by the minimum requirements for installation. It also covers feature pack 5 installation and the features included when you install. Finally, this presentation provides some high level steps for publishing the Madisons starter store and enabling DOM integration for the store.

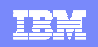

IBM Software Group

## **Supported languages and platforms**

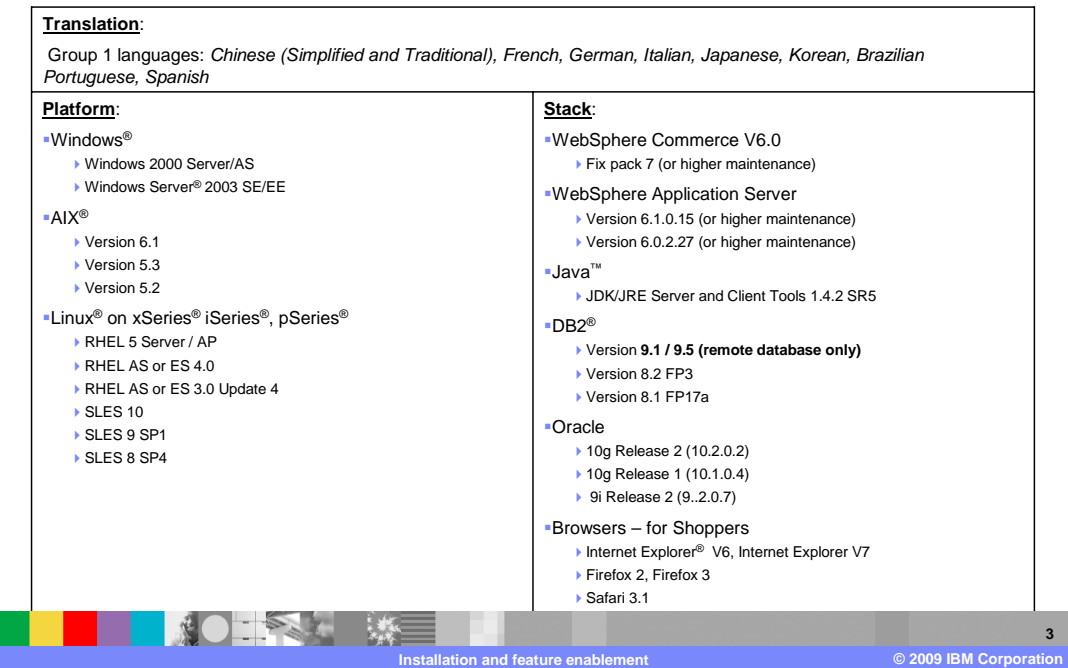

All feature pack 5 supported languages, platforms and software stacks are shown here. Note that Solaris, i5/OS®, and Linux zSeries® are not supported.

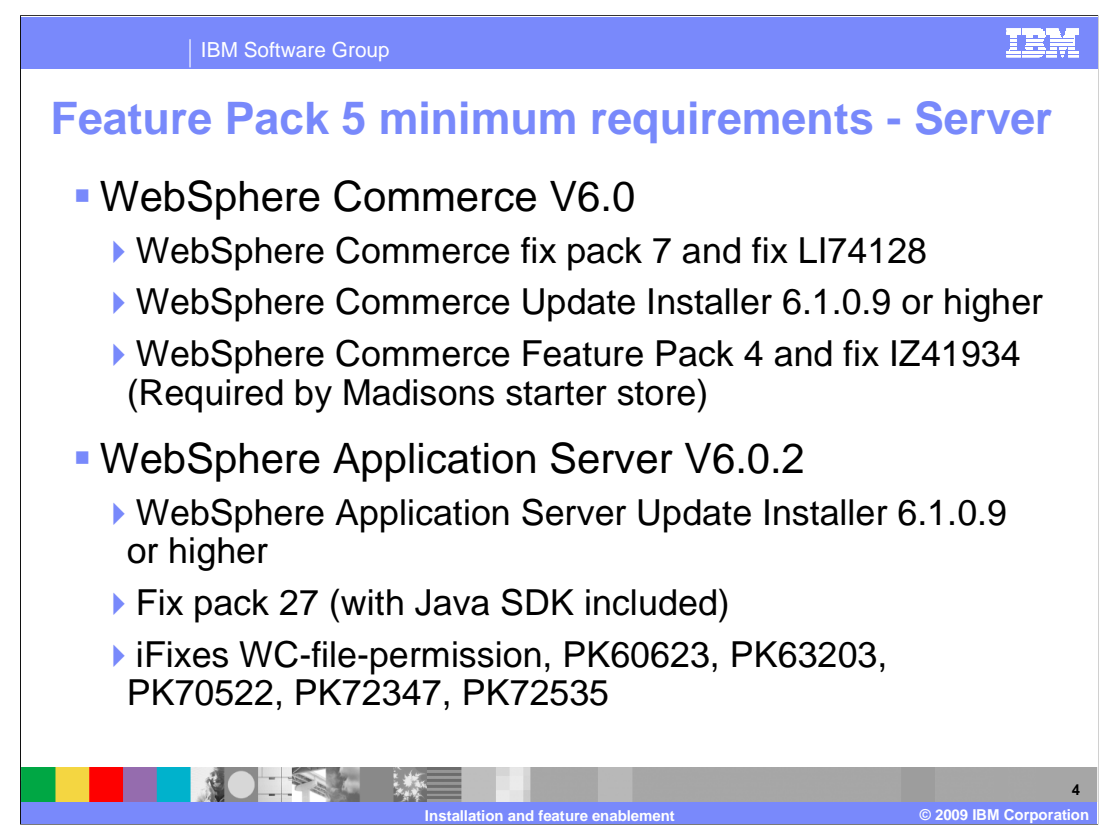

 The minimum product level requirements before installing feature pack 5 on WebSphere Commerce Server are listed here.

You must have WebSphere Commerce Server V6.0 installed.

 You must install fix pack 7 and fix LI74128 using update installer level 6.1. Fix LI74128 contains fixes required by feature pack 5 on top of WebSphere Commerce V6.0 and fix pack 7.

 If you want to use the Madisons starter store, you also need to install feature pack 4 and fix IZ41934. Fix IZ41934 contains Management Center fixes required by feature pack 5 on top of feature pack 4. WebSphere Commerce Management Center, shipped in feature pack 4, is used to manage e-Marketing spots. You must use the WebSphere Commerce Management Center to associate Web activities with e-Marketing spots in order to display the Web activities on Madisons starter store pages.

 The WebSphere Application Server must be updated to level 6.0.2, fix pack 27 with required ifixes listed in the slide.

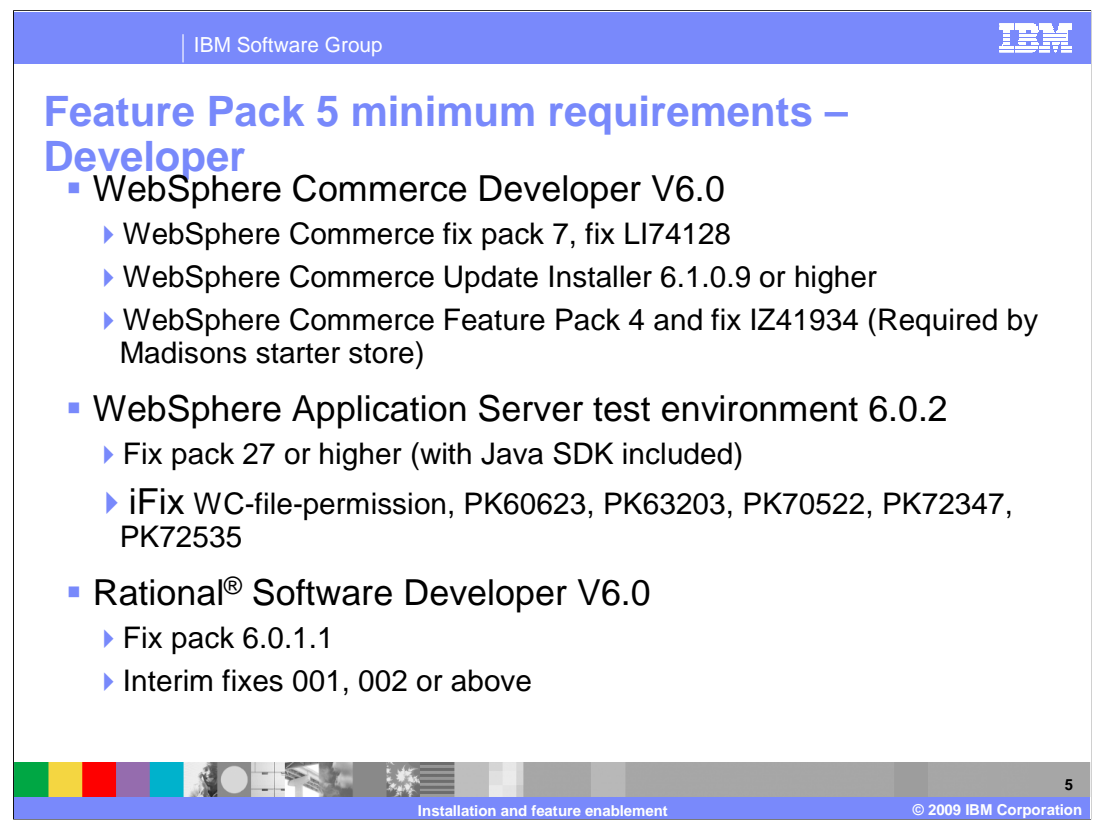

 The minimum product level requirements for installing feature pack 5 on WebSphere Commerce Developer are listed here. You must have WebSphere Commerce Developer V6.0 installed. You must install fix pack 7 by using WebSphere Commerce Update Installer level 6.1.

 If you plan to use the Madisons starter store, you also need to install feature pack 4 and fix IZ41934.

 The minimum requirements for WebSphere Application Server test environment and Rational Software Developer are also listed here.

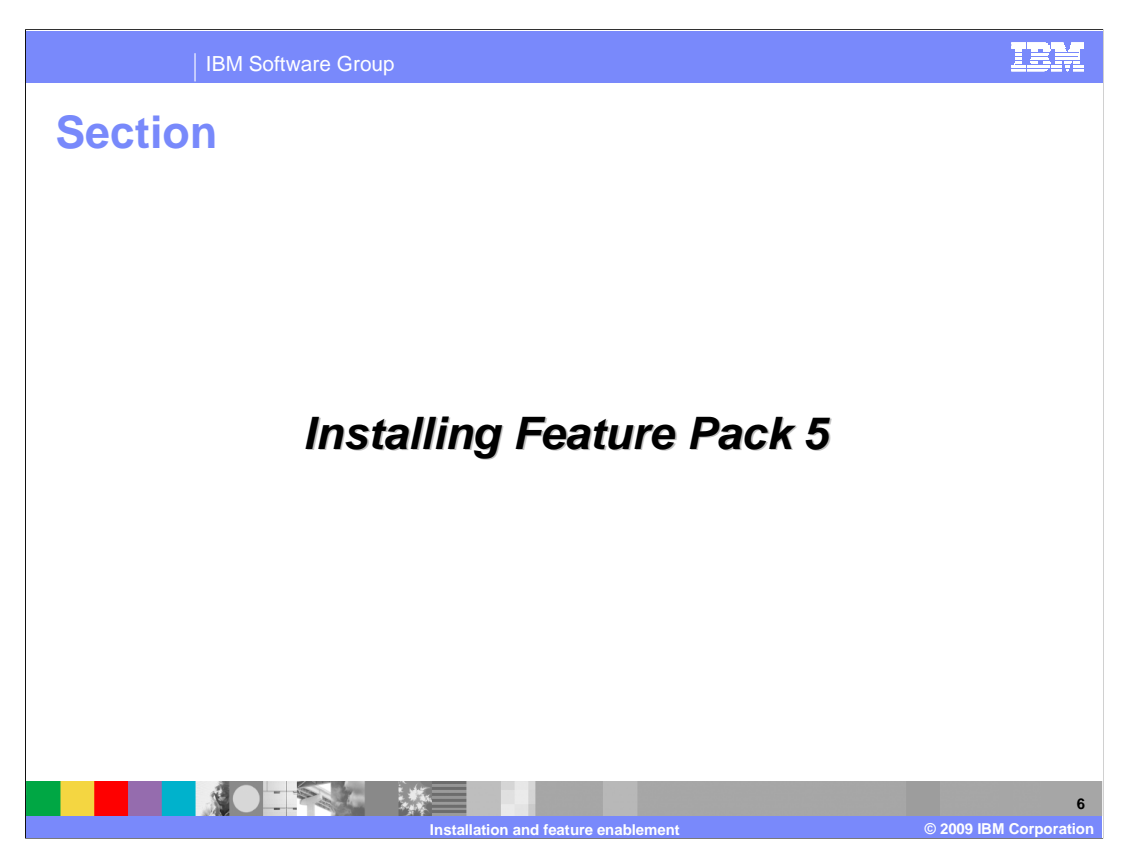

This section provides an overview of feature pack 5 installation.

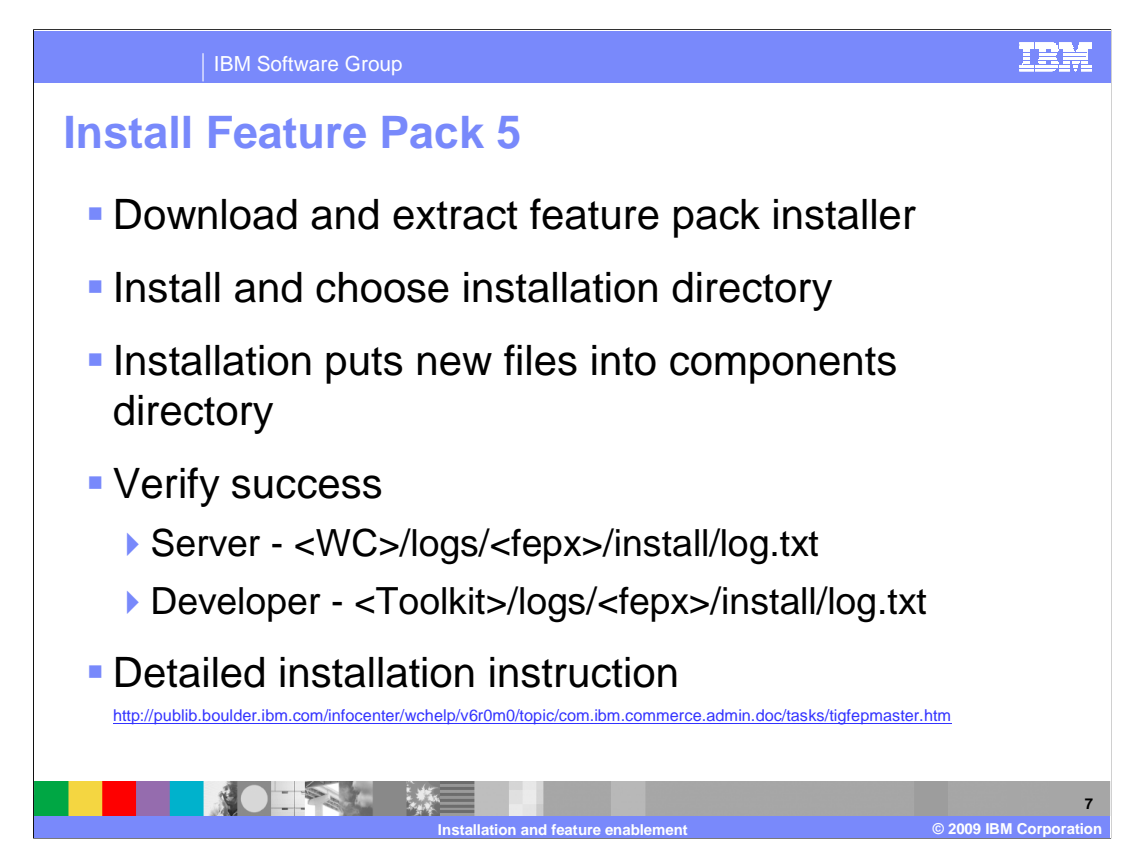

 This slide shows the high level steps required to install feature pack 5 on WebSphere Commerce Server or Developer.

Download and extract the feature pack installer.

 Run the installer and choose the directory where WebSphere Commerce Server or Developer is installed.

 Upon completion, you can find the new files and directories under the components directory.

Verify installation was successful by looking at the installation log files.

 For detailed installation instructions, you can go to the link shown at the bottom of the slide.

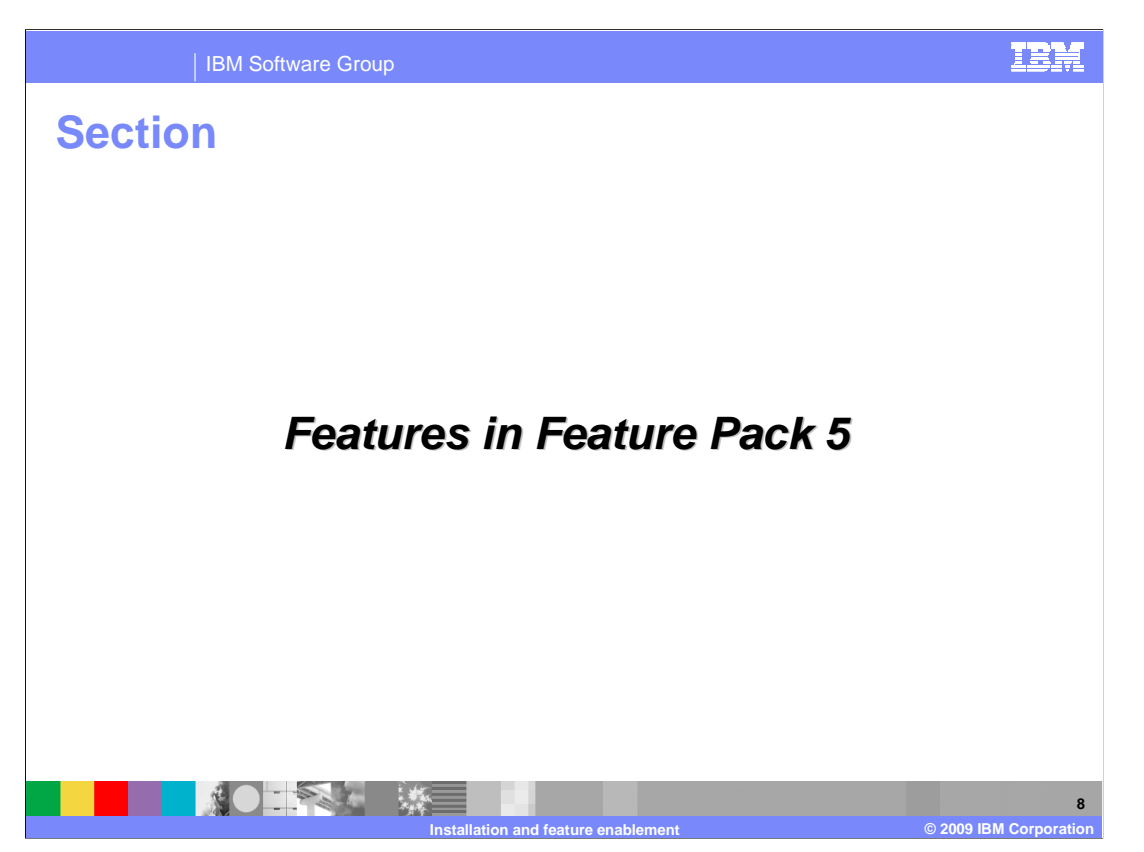

This section introduces the features included in feature pack 5.

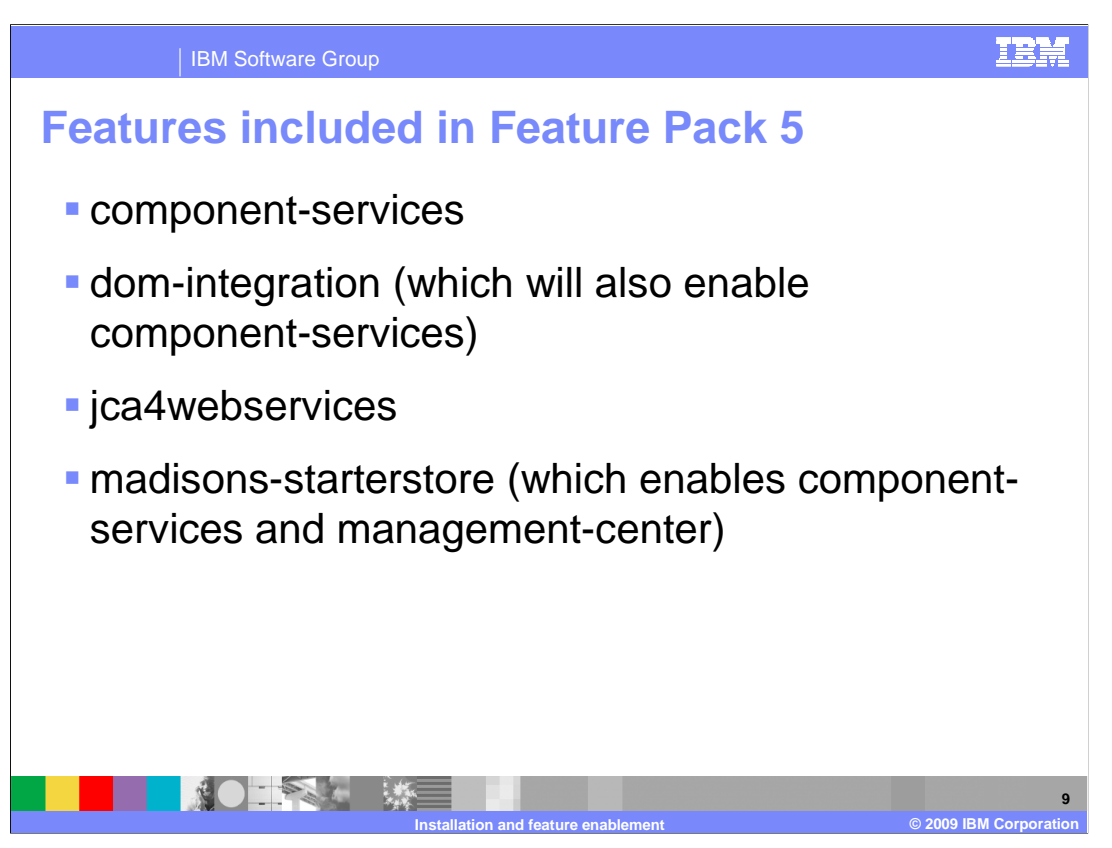

The four features that can be enabled in feature pack 5 are shown here.

 If you want to use the Madisons starter store, you need to enable the madisons- starterstore feature. Enabling the madisons-starterstore feature automatically enables the component-services and management-center features. You also need to publish the Madisons starter store from the WebSphere Commerce administration console before you can use it.

 If you want to enable DOM integration on the Madisons starter store, you need to enable the dom-integration and jca4webservices features. The jca4webservies feature allows WebSphere Commerce to make outbound service calls to the DOM. If you have feature pack 2 installed and have jca4webservices enabled already, you do not need to enable it again.

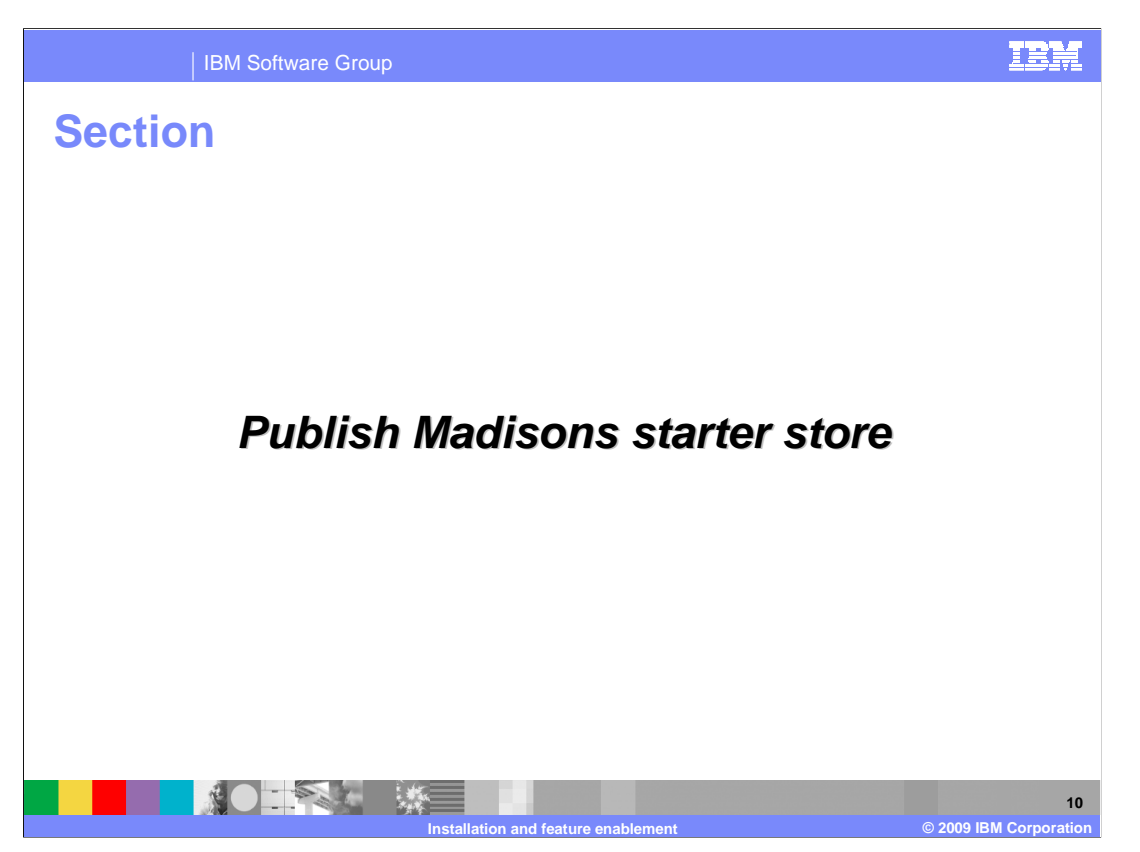

This section introduces Madisons starter store publishing.

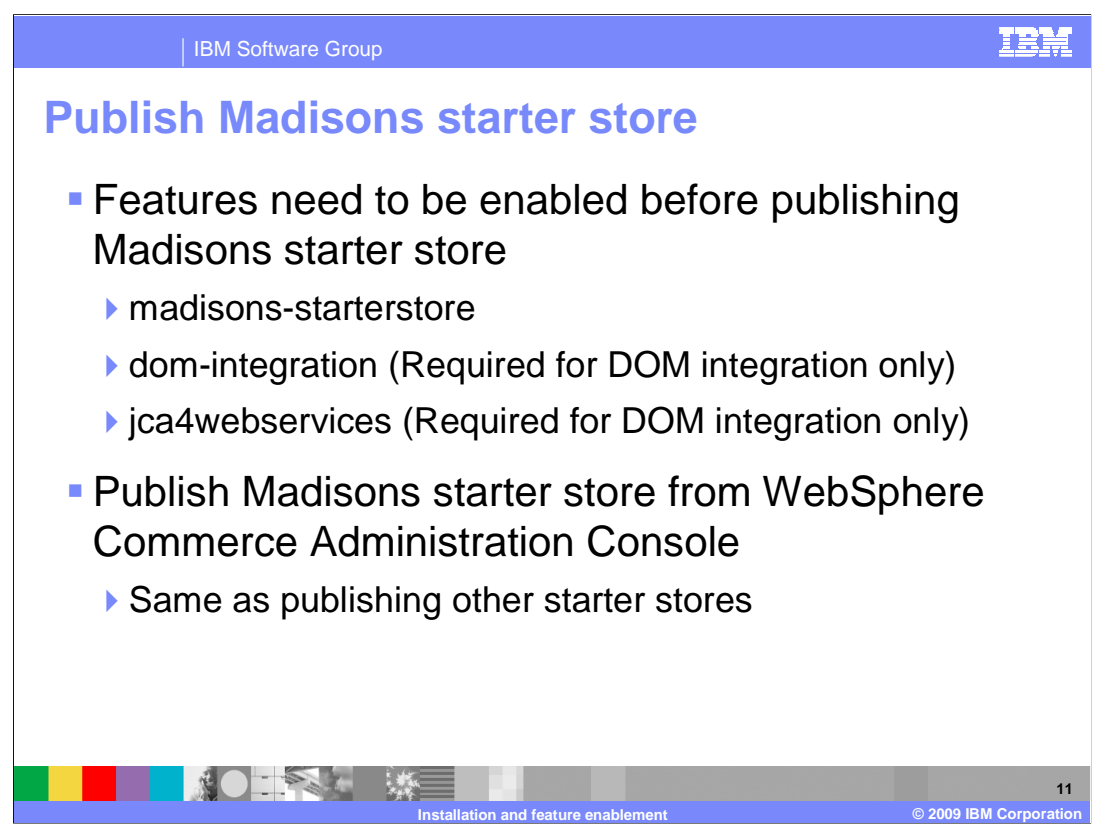

 Before you can publish the Madisons starter store, you need to enable the madisonsstarterstore feature.

 The Management Center feature is a prerequisite for the Madisons starter store feature. If the management-center feature has not been enabled, it is enabled when you enable the madisons-starterstore feature.

 If you want to enable DOM integration on top of the Madisons starter store, you also need to enable the dom-integration and jca4webservices features. The jca4webservies feature is used by the Madisons starter store to make the outbound Web services calls to the DOM system.

 Before you can use the Madisons starter store, you need to publish it using the WebSphere Commerce administration console.

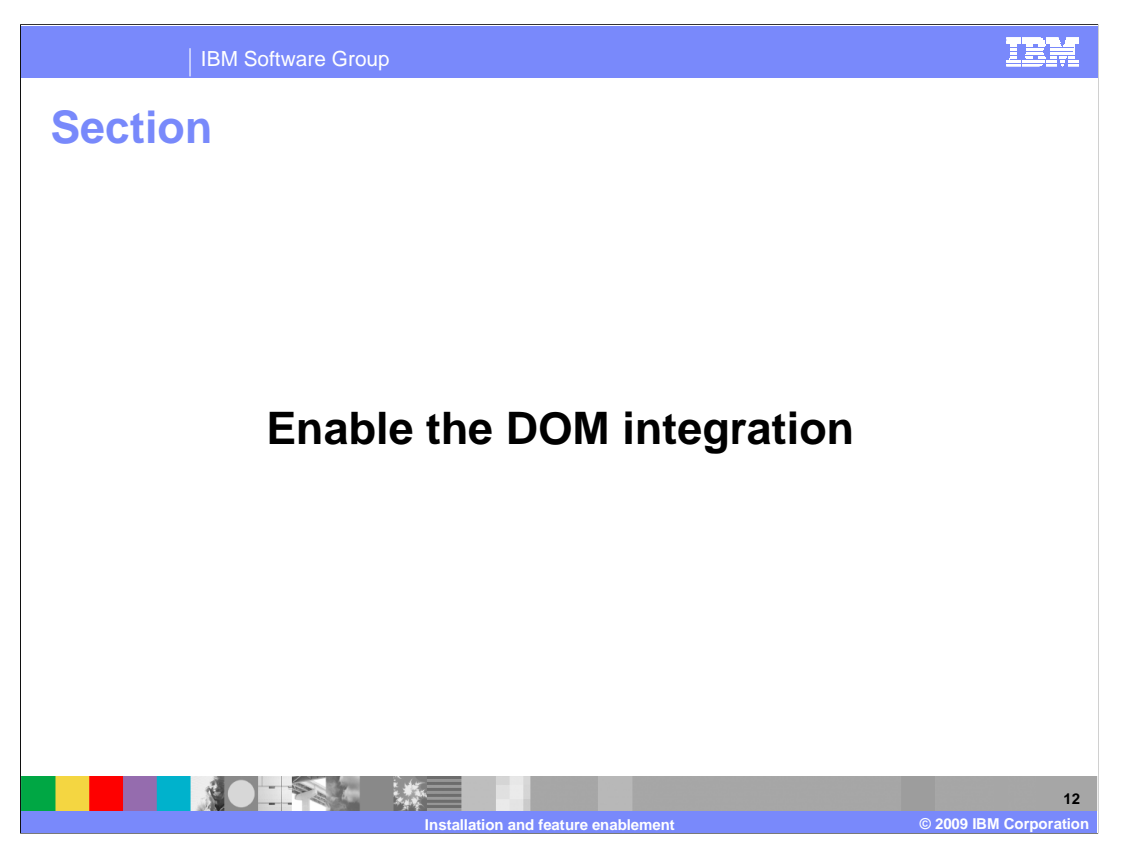

This section covers high level steps for enabling DOM integration

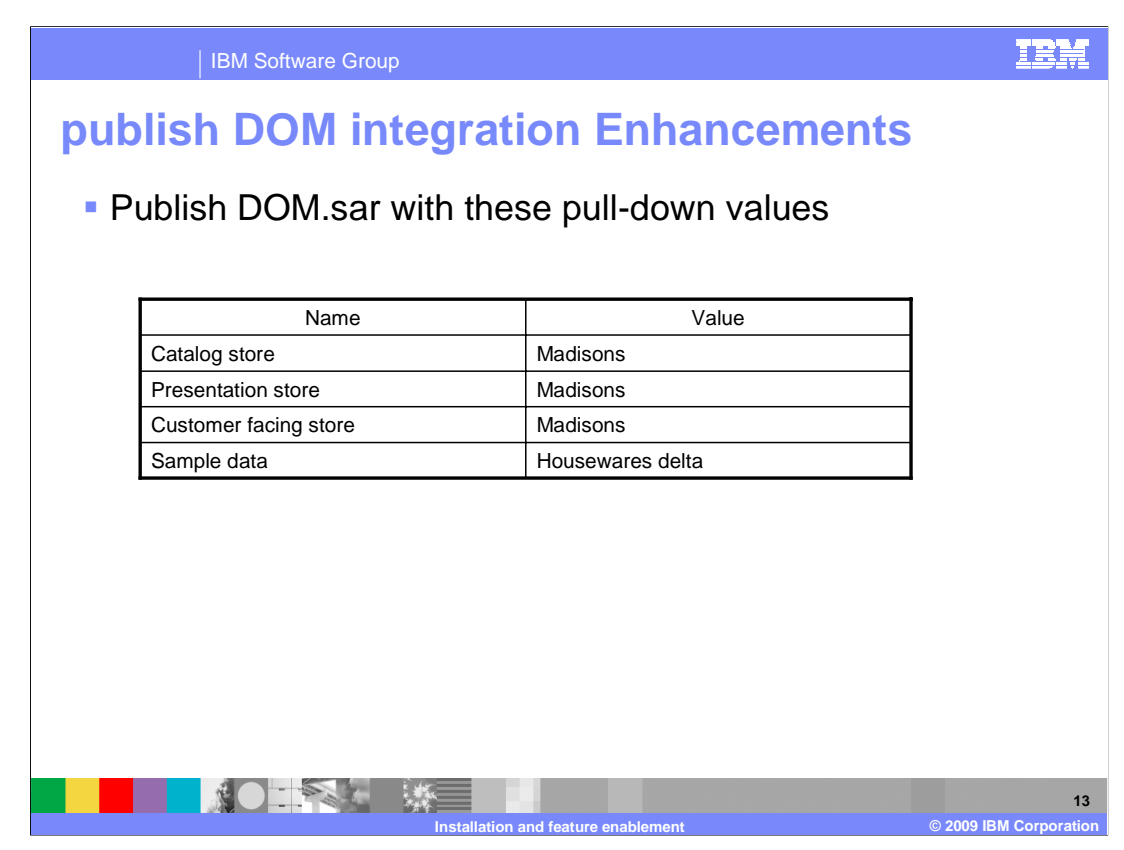

 DOM.sar is a store archive containing the starter store assets for the DOM integration feature. It is an extension to the Madisons starter store that becomes available after you enable the DOM-integration feature. Make sure you use the name value pairs shown here to publish the store.

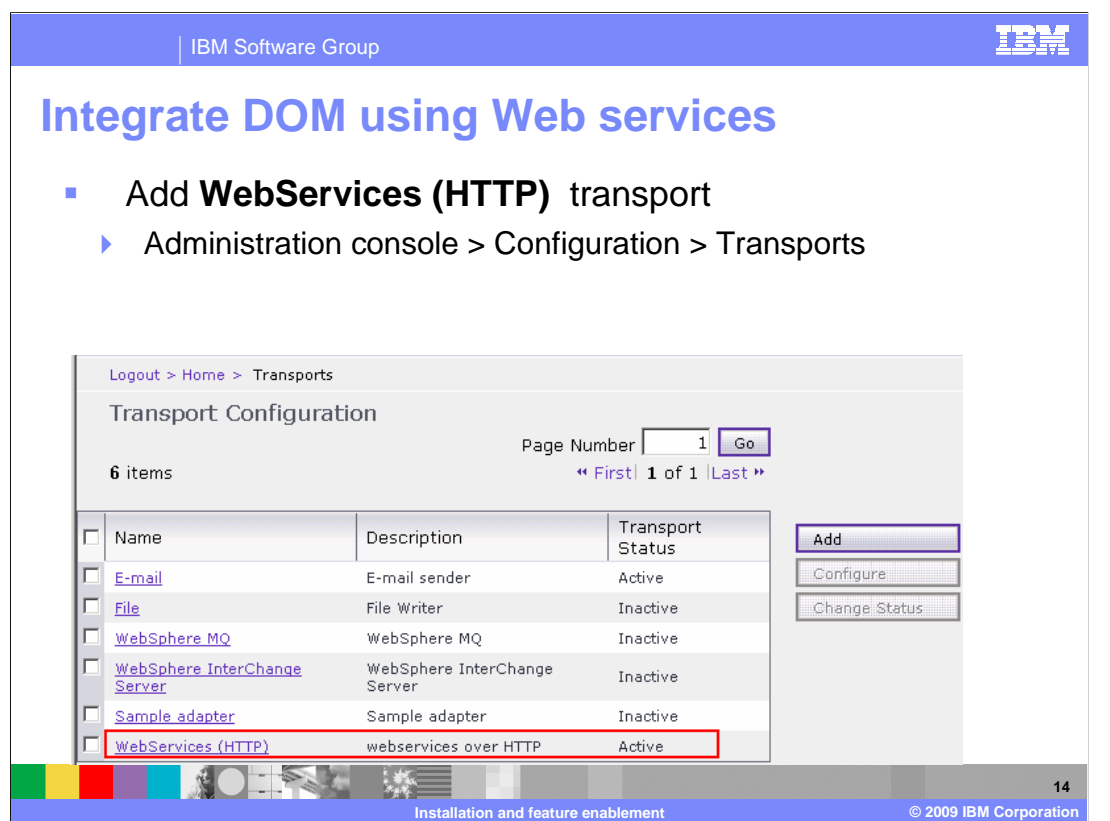

 A new transport needs to be enabled so that the Madisons starter store can send Web services requests to the distributed order management system.

 Use the WebSphere Commerce administration console to add the **WebServices (HTTP)**  transport.

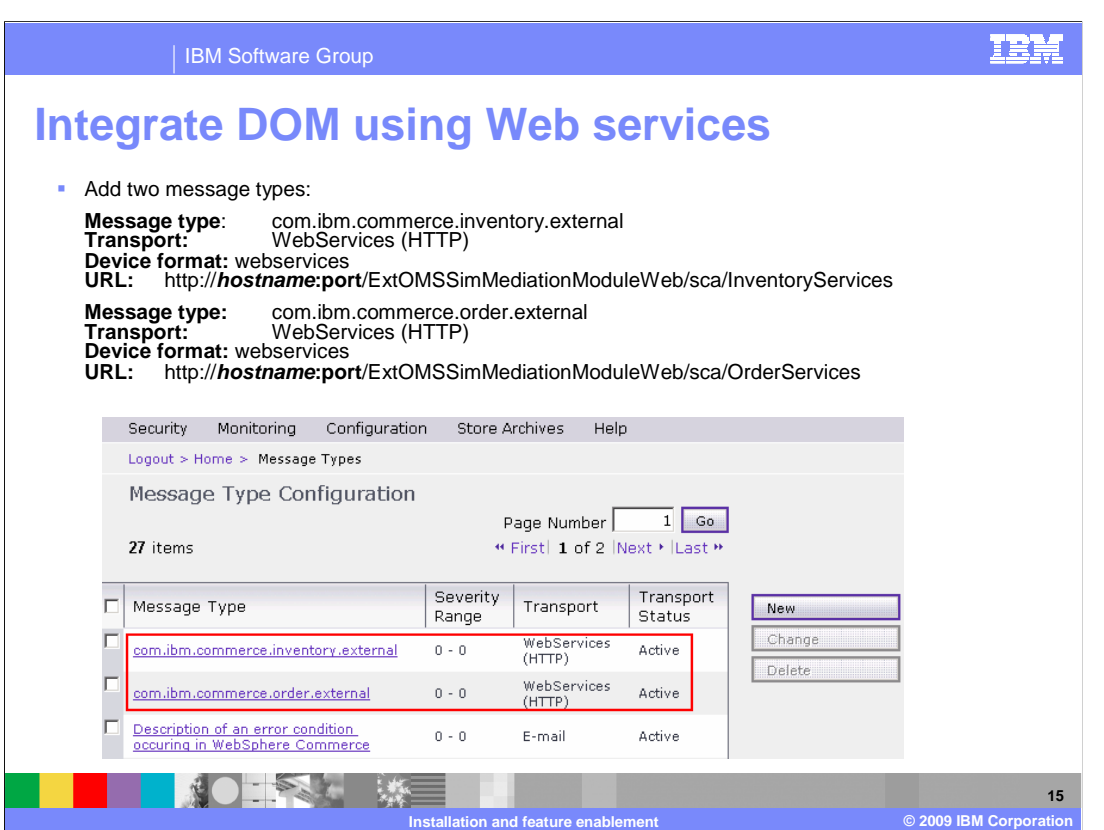

 Before the Madisons starter store can send outbound Web services requests to the DOM system, you also need to add the two message types shown here. The **hostname** variable in the URL is the host name to send the message to. This is typically an enterprise service bus mediator but can also be the DOM system itself.

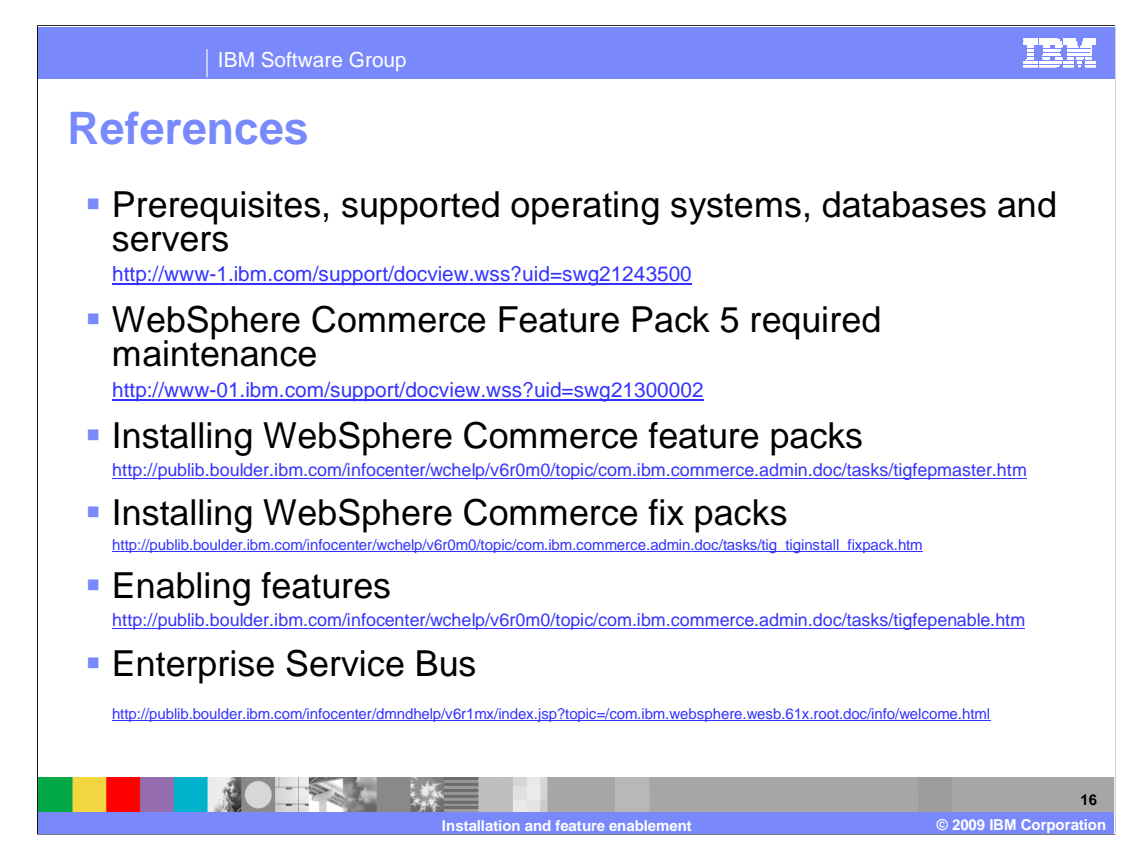

Here are some links to related resources.

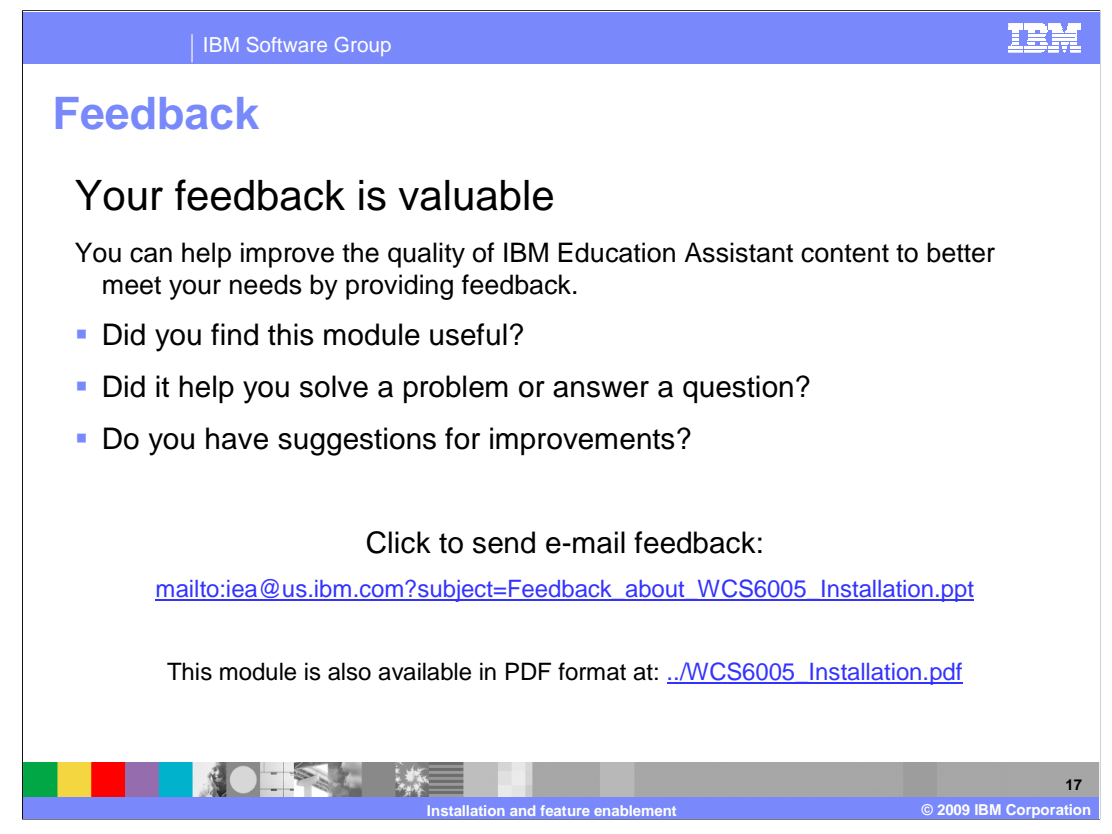

 You can help improve the quality of IBM Education Assistant content by providing feedback.

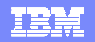

## **Trademarks, copyrights, and disclaimers**

IBM, the IBM logo, ibm.com, and the following terms are trademarks or registered trademarks of International Business Machines Corporation in the United States, other countries, or both:

AIX DB2 i5/OS iSeries pSeries Rational WebSphere xSeries zSeries

If these and other IBM trademarked terms are marked on their first occurrence in this information with a trademark symbol (® or ™), these symbols indicate U.S. registered or common law<br>trademarks owned by IBM at the time

Rational is a trademark of International Business Machines Corporation and Rational Software Corporation in the United States, Other Countries, or both.

Internet Explorer, Windows, Windows Server, and the Windows logo are registered trademarks of Microsoft Corporation in the United States, other countries, or both.

Java, and all Java-based trademarks and logos are trademarks of Sun Microsystems, Inc. in the United States, other countries, or both.

Linux is a registered trademark of Linus Torvalds in the United States, other countries, or both.

Other company, product, or service names may be trademarks or service marks of others.

Product data has been reviewed for accuracy as of the date of initial publication. Product data is subject to change without notice. This document could include technical inaccuracies or<br>hypographical errors. IBM may make

THE INFORMATION PROVIDED IN THIS DOCUMENT IS DISTRIBUTED "AS IS" WITHOUT ANY WARRANTY, EITHER EXPRESS OR MPLIED. IBM EXPRESSLY DISCLAIMS ANY<br>WARRANTIES OF MERCHANTABILITY, FITNESS FOR A PARTICULAR PURPOSE OR NONINFRINGEMEN

IBM makes no representations or warranties, express or implied, regarding non-IBM products and services.

The provision of the information contained herein is not intended to, and does not, grant any right or license under any IBM patents or copyrights. Inquiries regarding patent or copyright<br>licenses should be made, in writin

IBM Director of Licensing IBM Corporation North Castle Drive Armonk, NY 10504-1785 U.S.A.

Performance is based on measurements and projections using standard IBM benchmarks in a controlled environment. All customers have used in the measurement in the measurement of the measurement of the measurement of the mea

© Copyright International Business Machines Corporation 2009. All rights reserved.

Note to U.S. Government Users - Documentation related to restricted rights-Use, duplication or disclosure is subject to restrictions set forth in GSA ADP Schedule Contract and IBM Corp.

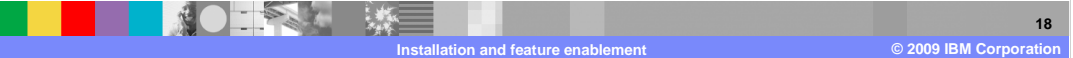